# **Thunderbird - Zugriff auf Kalender, Aufgaben, Kontakte und das globale Adressbuch via TbSync**

Diese Anleitung beschreibt die Möglichkeit im aktuellen Thunderbird (78.1.1) sich komfortabel die eigenen Objekte aus Kalender, Aufgaben und Kontakte einzubinden. Ebenfalls ist eine Möglichkeit zur automatischen E-Mail-Vervollständigung aus dem Adressbuch integriert.

Aktuell gibt es leider weder über das Plugin TbSync noch über ein anderes eine Möglichkeit direkt über Thunderbird auf geteilte Kalender zuzugreifen. Hier empehlen wir den Weg über den Webclient anhand der Anleitung "OWA - allgemeinen Kalender (Ressourcen) einbinden".

Quelle: <https://www.itmz.uni-rostock.de/onlinedienste/e-mail-und-kollaboration/kalender/faq/zugriff-auf-exchange-kalender-mit-thunderbird/>

#### **Plugins TbSync und Provider für Exchange ActiveSync installieren**

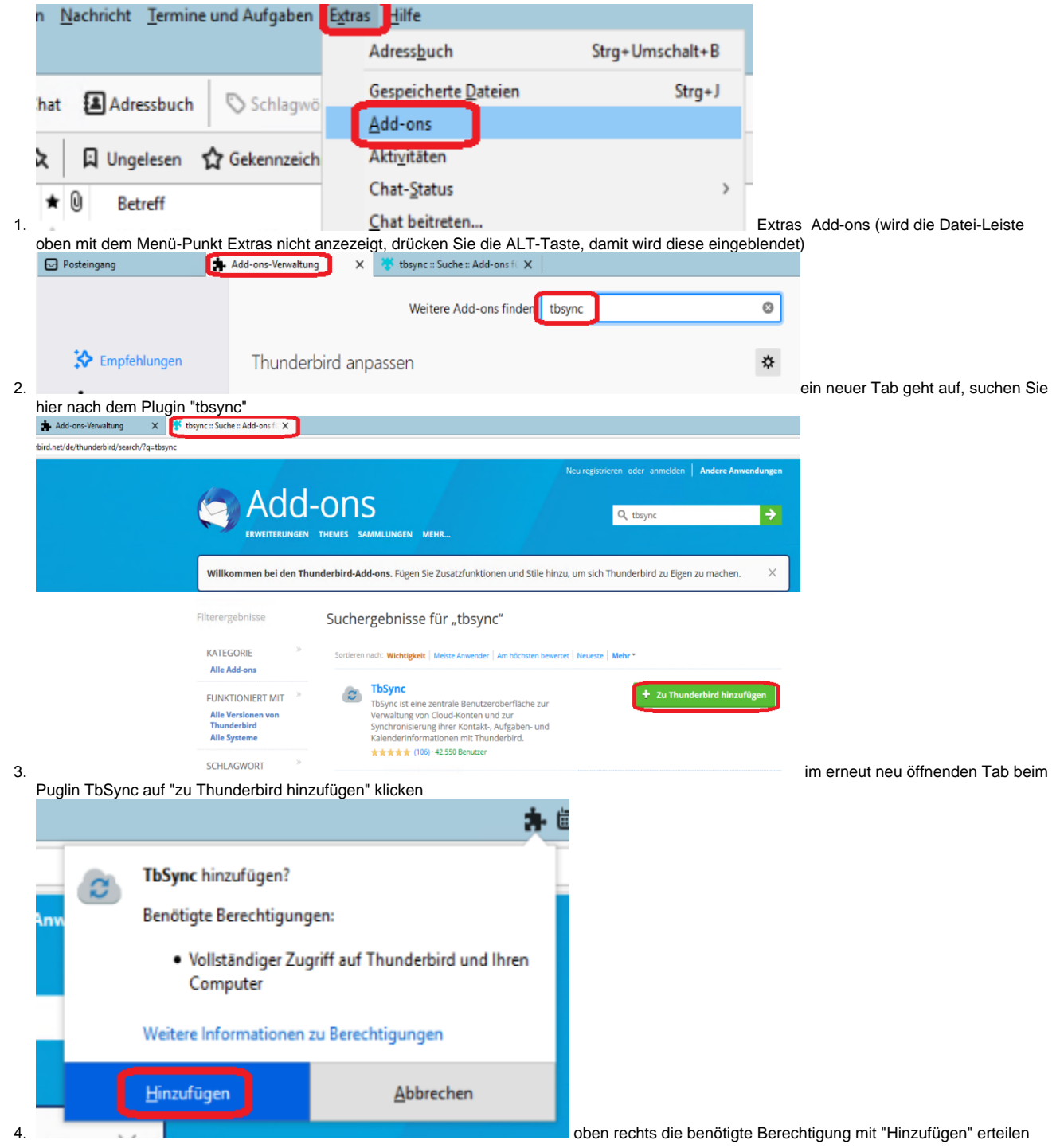

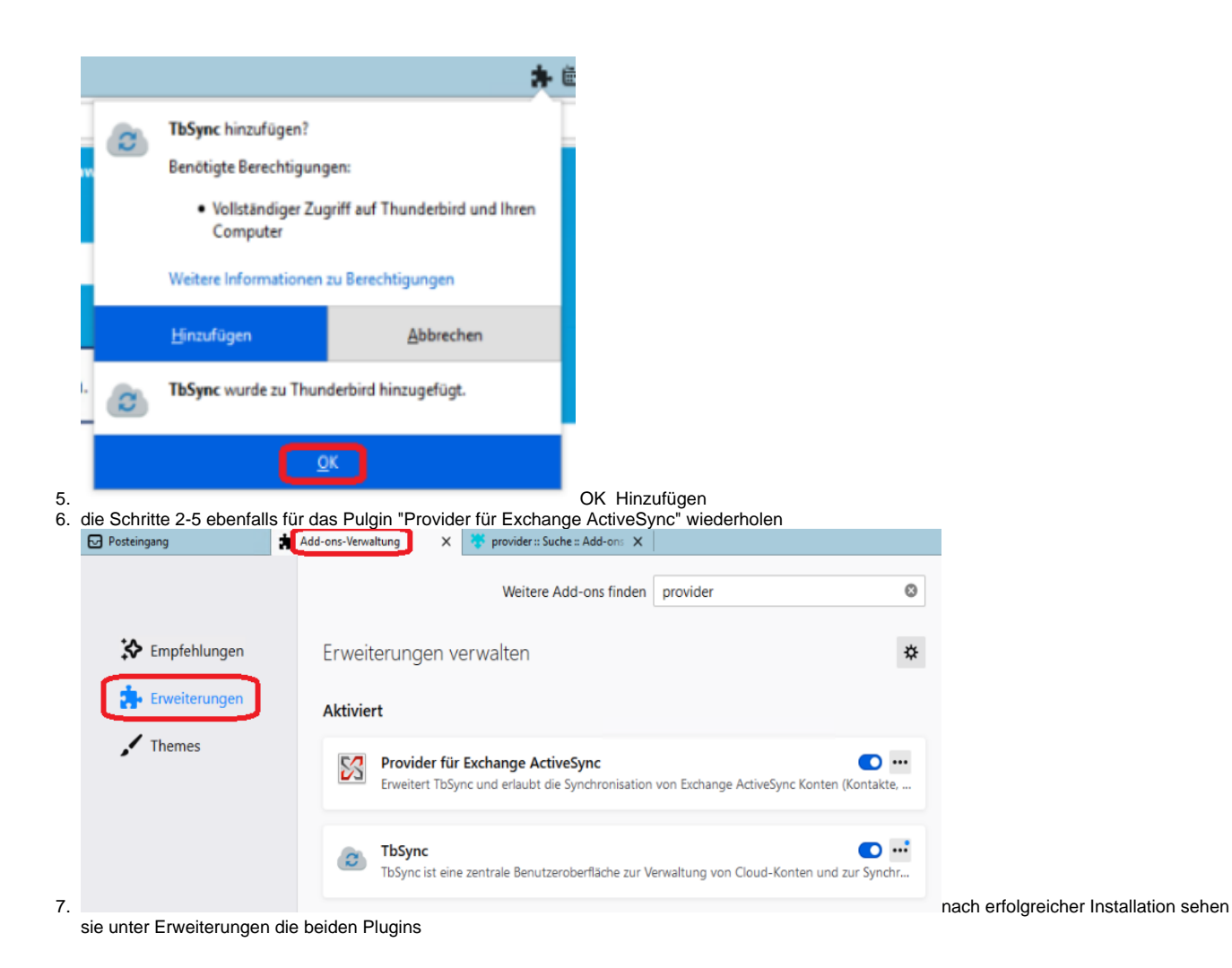

#### **TbSync einrichten**

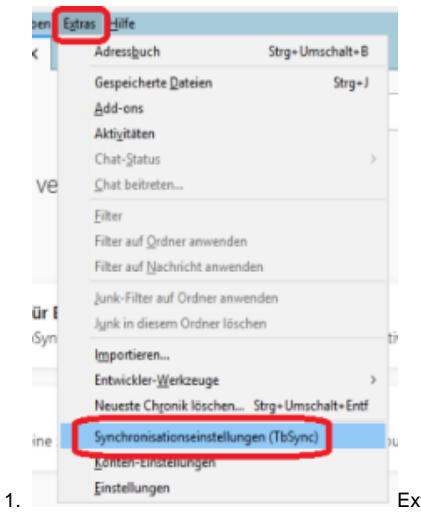

Extras Synchronisationseinstellungen (TbSync)

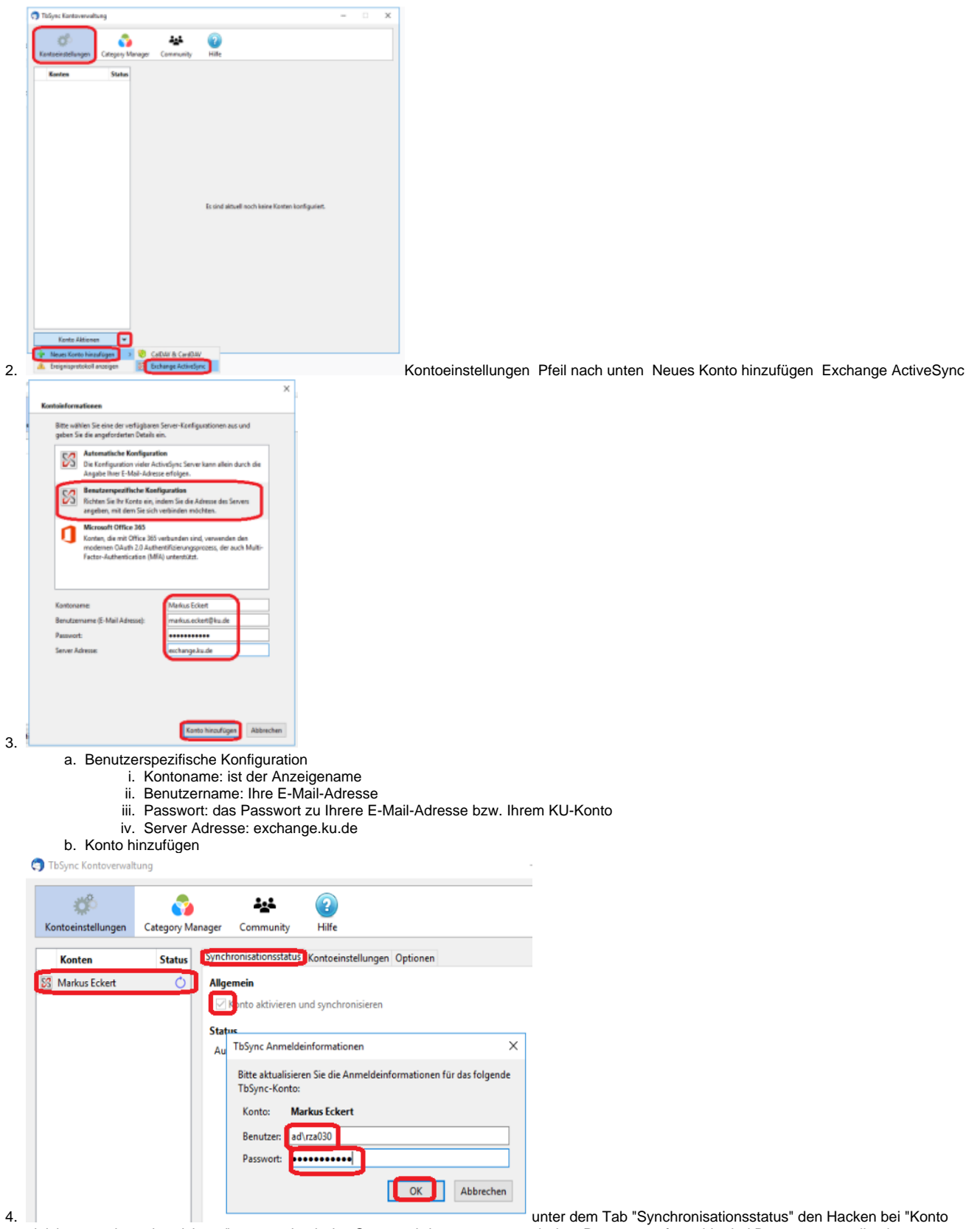

unter dem Tab "Synchronisationsstatus" den Hacken bei "Konto aktivieren und synchronisieren" setzen durch das Setzen wird man erneut nach dem Passwort gefragt, hier bei Benutzername die eigene Kennung im Format "ad\<<KENNUNG>>" und das dazugehörige Passwort eingeben OK (das Kennwort wird auch beim Neustart von Thunderbird gespeichert)

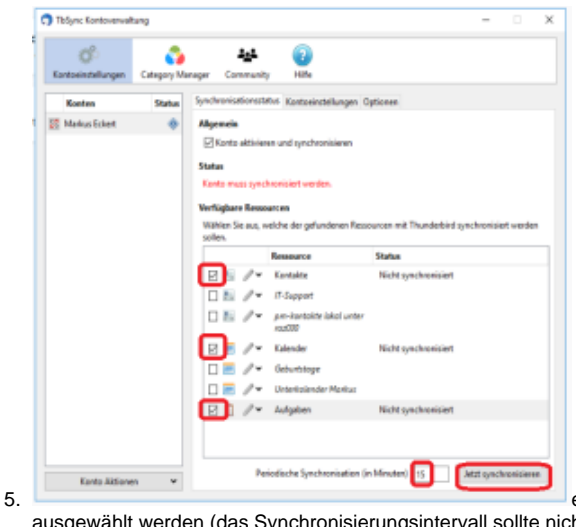

es können jetzt die gewünschten Kalender, Kontakte und Aufgabenordner

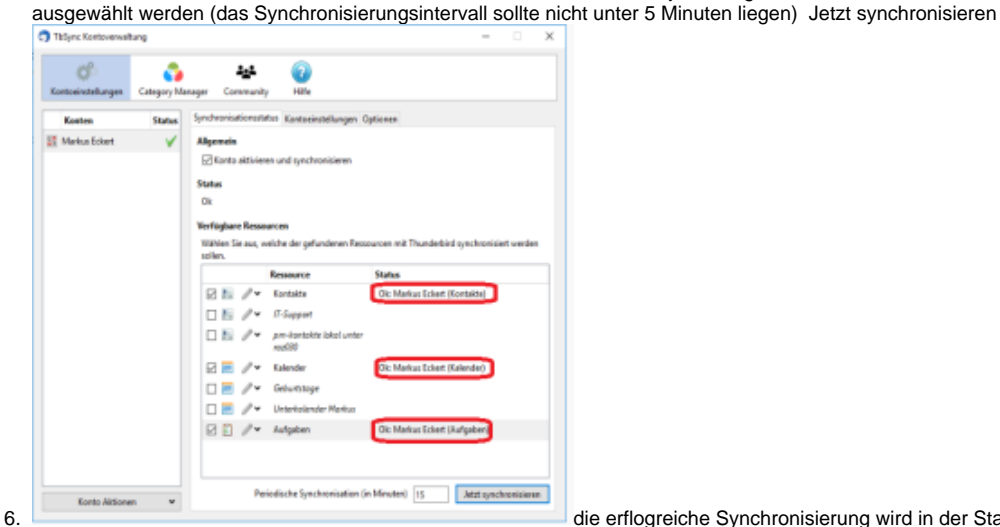

die erflogreiche Synchronisierung wird in der Status-Spalte angezeigt

### **Ansicht Kalender bzw. Aufgaben**

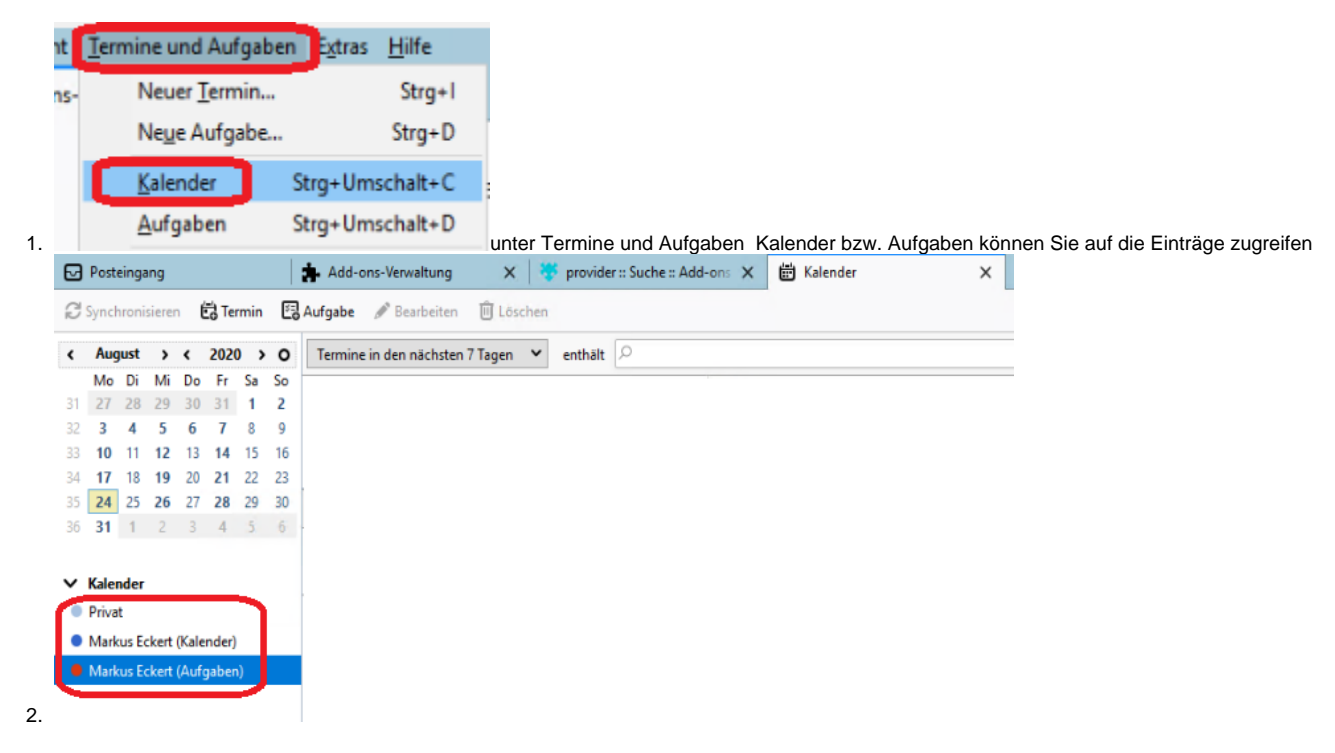

## **Autovervollständigung von E-Mail-Adressen**

2.

1. das Plugin liefert leider kein vollständiges Adressbuch, dafür bietes es im Kontext einer neuen E-Mail eine Autovervollständigung der E-Mail-Adressen aus dem globalen KU-Adressbuch

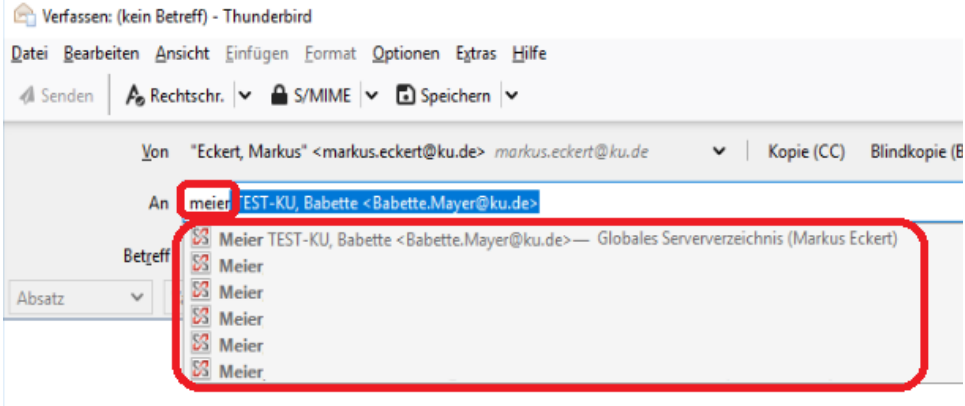

durch die Eingabe von "meier",

werden alle Einträge mit entsprechender Übereinstimmung in Vorname oder Nachname angezeigt